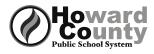

## **College Application Checklist**

| Task                                                                                                    | Timeframe                                             | Where               |
|----------------------------------------------------------------------------------------------------|-------------------------------------------------------|---------------------|
| <b>Complete the Teacher Information Form</b><br>This should be completed for each teacher you are asking to write a letter of<br>recommendation. The information on this form will help your teachers write a<br>more personalized letter for you.                                                                                                    | June 14,<br>2019                                      | About Me"           |
| <b>Complete the Counselor Information Form</b><br>This gives a complete picture of your activities - both in and out of school, your<br>honors and awards, and other information that helps your counselor write a<br>comprehensive letter of recommendation.                                                                                                    | June 14,<br>2019                                      | *Aviance            |
| Have your parent/guardian complete the Parent Information<br>Form<br>This is optional but it gives your school counselor additional information from your<br>parent that may assist in writing your letter of recommendation.                                                                                                    | June 14,<br>2019                                      | NAVIANCE "About Me" |
| Add Colleges to the 'Colleges I Am Thinking About' List<br>Log onto your Naviance account and add colleges to 'Colleges I Am Thinking About'<br>list.                                                                                                    | Ongoing                                               | Colleges"           |
| <b>Complete Waiver of Right to Access Letters of</b><br><b>Recommendation</b><br>The completed form needs to be signed by your parent or guardian. Counselors and<br>teachers will not submit their letters of recommendation without having this form<br>completed in your file.                                                                                                    | 20 school<br>days prior to<br>application<br>deadline |                     |
| <b>Complete Transcript Request Form 20 days prior to deadline</b><br>The completed form, which needs to be signed by your parent or guardian, allows<br>the school to send your transcripts to the colleges to which you are applying.                                                                                                    | See Deadline<br>Chart                                 |                     |
| <b>Complete the</b> <i>Teacher Recommendation Request Form</i> and<br>hand it to teachers face-to-face, 20 days prior to deadline<br>Once your teachers receive this, they can use the Teacher Information Form (you<br>have completed on Naviance) to write a letter of recommendation for you. Your<br>teachers will send your letters electronically through Naviance or mail them if<br>necessary. Once your transcript request has been entered by the registrar, you can<br>request specific teachers on the 'letters of recommendation' page (see below). Don't<br>forget to write a thank you note for each teacher who writes a letter of<br>recommendation for you. A new form should be completed and given to teachers if<br>you add more schools. | See Deadline<br>Chart                                 |                     |
| Invite teachers to complete the letter of recommendation in<br>Naviance<br>Click on the Colleges tab and then 'letters of recommendation.' Click the 'add<br>requests' button. Select the teacher you would like to write a recommendation for<br>each college from the drop down menu. Repeat for additional teachers. Click the<br>Save button. ARL Teachers will not be on this list – you should discuss with them in<br>person.                                                                                                    | 20 school<br>days prior to<br>application<br>deadline | NAVIANCE            |

| Task                                                                                                    | Timeframe                                                                                                    | Where                 |
|----------------------------------------------------------------------------------------------------|----------------------------------------------------------------------------------------------------|-----------------------|
| If you are applying to colleges using the Common Application,<br>log onto the Common Application website and add the<br>colleges listed on your <i>Transcript Request Form</i> . You also<br>must complete the Education section of the Common                                                                                                    | Once you<br>complete the<br>Education                                                                                      |                       |
| Application.<br>Watch this video to get more detailed instructions.<br>https://www.commonapp.org/eLearning/Submission.htm.                                                                                                    | Section of<br>Common<br>App                                                                                                |                       |
| If you are applying to colleges using the Common Application,<br>view the video on your Naviance Homepage and complete<br>the Common Application match<br>Watch this video by accessing the links section (left side) of your Naviance<br>homepage – Com App Match Video. This is critical for your counselors and teachers<br>to be able to submit documents on your behalf. Also, go into Colleges I'm Applying<br>to and click on "Unknown" under "Applying via Common App?" to let them know<br>that you intend to apply with the Common Application.        | Once you<br>complete the<br>Education<br>Section of<br>Common<br>App                                                       | NAVIANCE              |
| <b>Request Test Scores Be Sent To Colleges</b><br>Colleges want your ACT and SAT scores sent directly from ACT or The College Board.<br>Log on to your account at www.actstudent.org or www.collegeboard.com and<br>follow the instructions to have your scores sent to your list of colleges.                                                                                                    | As soon as<br>you finish<br>testing                                                                                        | "-ACT<br>SAT          |
| If you are planning to play a sport in college, register with the<br>NCAA Eligibility Center<br>Go to www.eligibilitycenter.org and click on "New Account" in the upper right hand<br>corner. Once you create an account, you must request an official transcript from the<br>school by adding NCAA to the BLUE Transcript Request Form. Official SAT/ACT<br>scores must also be sent to the NCAA.<br>Note: When you commit to play a DI or DII sport in your senior year, you must<br>also request a Final Transcript from the Registrar to be sent to the NCAA | Summer<br>2019                                                                                                    | Eligibility<br>Center |
| <b>Complete the Free Application for Student Aid (FAFSA)</b><br>Go to www.fafsa.ed.gov. Complete the form as early as possible after October 1.<br>Money is often awarded on a first come, first serve basis. There are many helpful<br>sites that you can practice completing the form prior to October 1 but make sure<br>you DO NOT pay for any service related to this form. It's FREE!                                                                                                    | Begin on<br>October 1,<br>2019                                                                                             | fafsa.ed.gov          |
| If applicable, complete the CSS Profile. The CSS/Financial Aid PROFILE<br>(often written as CSS PROFILE), short for the College Scholarship Service PROFILE, is<br>an application distributed by the College Board in the United States allowing college<br>students to apply for financial aid. Approximately 300 colleges participate.                                                                                                    | At least two<br>weeks before the<br>earliest college or<br>scholarship<br>priority<br>application date<br>you need to meet | www.collegeboard.org  |
| Submit applications by the deadline dates posted by the college                                                                                                    | Varies                                                                                                    | College Website       |
| <b>Complete</b> <i>Senior Survey and Information Report</i> so the <b>registrar</b> can send out a final transcript to your college<br><i>This survey will be completed in your English</i> 12 <i>class just before graduation in May.</i><br><i>Congratulations</i> !!!! <i>You are now officially finished with the college application process.</i>                                                                                                    | Spring 2020                                                                                                    | NAVIANCE              |